# **Erfolgskontrolle – schnell und einfach!**

# *1. Kurzbeschreibung Auftragsanalyse.xls*

Sie führen einen kleinen oder mittleren Betrieb aus Handwerk, Dienstleistung oder Produktion – also einen Betrieb, der über den "Verkauf" seiner produktiven Lohnstunden seine Kosten decken und Gewinn erzielen soll.

 $\triangleright$  Sie haben das betriebliche Berichtswesen so gut im Griff, dass über sämtliche Aufträge nicht nur mit Kalkulationen die Vorgabe-Werte berechnet werden, sondern auch durch Aufschriebe die tatsächlich benötigten Zeiten für diese Aufträge erfasst werden.

## *Dann kennen Sie dieses Problem:*

Der Auftrag ist abgeschlossen, die Rechnung soll geschrieben werden. Vorher aber kalkulieren Sie den Auftrag nach: Sie prüfen, ob die tatsächlichen Aufwendungen mit den Werten der Vorkalkulation übereinstimmen und ob Sie Gewinn erzielt haben. Sie vergleichen die Soll- mit den Istwerten und haben so noch die Möglichkeit den Gewinn zu erhöhen, oder auch den Verlust zu mindern. Bei starker Abweichung der Nachkalkulation zu den Werten der Vorkalkulation müssen Sie sich Gedanken machen:

- ÿ Wo wurden Fehler gemacht?
- ÿ Wurden zu wenig Stunden aufgeschrieben?
- ÿ Wurden alle Änderungen dokumentiert und berechnet?

Die Abweichung kann die Ursache darin haben, dass weniger Masse verarbeitet wurde als geplant, aber die Arbeitszeit nicht in gleichem Maße geringer wurde. Dann kann die Kalkulation nicht mehr stimmen. Oder es wurden Zusatzleistungen erbracht, die mehr Arbeitszeit erforderten, die aber nicht richtig erfasst wurden. Dann würde die aufgewendete Arbeitszeit nicht bezahlt.

Die Nachkalkulation ist so nicht nur eine wichtige Hilfe zur Verbesserung des Ertrags eines Auftrages – sie hilft auch bei der zukünftigen Erstellung von Angeboten (besonders Pauschalangeboten), und gibt vielleicht auch Anregungen zur besseren Planung von Arbeitsabläufen.

## **Aber:**

- ÿ Häufig bleibt aber nach der Fertigstellung eines Auftrages keine Zeit zur Nachkalkulation – Sie sind ja schon wieder mit dem nächsten Auftrag beschäftigt.
- $\triangleright$  Jeden Auftrag sofort detailliert nachzukalkulieren ist auch gar nicht nötig, denn bei kleinen Aufträgen wäre der Zeitaufwand für eine intensive Nachkalkulation nicht gerechtfertigt.
- ÿ Andere Aufträge dagegen sollten nachkalkuliert werden, aber dann ist wieder dieser Zeitdruck – und Sie nehmen sich vor den Auftrag zusammen mit einigen anderen bei nächster Gelegenheit nachzurechnen.

#### **Die Folge:**

- $\triangleright$  Sie haben keinen Überblick mehr über die aktuelle Situation Ihres Betriebes.
- ÿ Ihnen geht die wichtige Rückkopplung aus der Nachkalkulation ausgeführter Aufträge zur Verbesserung neuer Kalkulationen mindestens teilweise verloren.

 $\triangleright$  Wichtige unternehmerische Informationen bleiben ungenutzt.

## **Die Lösung:**

- ÿ Welcher Auftrag muss sofort nachkalkuliert werden?
- $\triangleright$  Bei welchem Auftrag können Sie sich mit der intensiven Nachkalkulation noch Zeit lassen?
- $\triangleright$  Wie ist die aktuelle Ertragslage Ihres Betriebes?

Diese Fragen beantworten sie mit dem folgenden Formular "Auftrags- und Erfolgsanalyse" mit wenigen Minuten Zeitaufwand schnell und einfach, und erschließen sich so bisher nicht oder zu spät genutzte betriebliche Informationsquellen.

Das Formular erinnert an das früher in der Buchhaltung übliche "Rechnungsausgangsbuch", allerdings erweitert um einige für Sie als Unternehmer/-in wichtige Spalten.

## *2. So arbeiten Sie mit dem Formular:*

1. Zur leichteren Arbeit und zum besseren Verständnis sind die Werte in unterschiedlichen Farben und teilweise farblich unterlegt dargestellt. Diese Farben bedeuten:

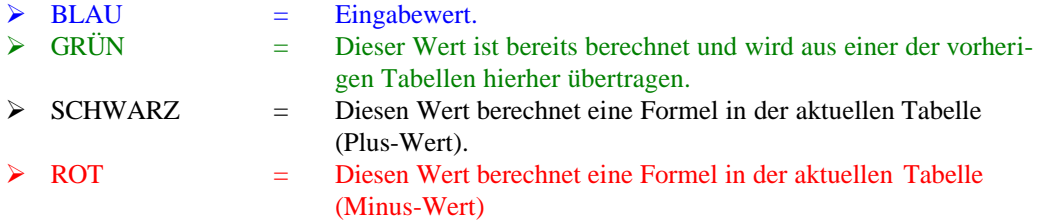

2. Bei der Eingabe von Werten sind abzuziehende Werte immer mit "-" (also z.B. "-24") einzugeben!! Diese Werte werden trotz des vorangestellten Minuszeichens als Eingabewerte ebenfalls blau dargestellt.

#### **Auftrag – Re.Datum**

Name des Auftraggebers oder Nummer des Auftrages und Datum der Rechnungsstellung.

#### **Erlös**

Rechnungsbetrag ohne Mehrwertsteuer.

#### **Material + Fremdleistungen**

Diese sind als direkt zurechenbare Kosten entweder aus Ihrer Rechnung oder aus den Rechnungen Ihrer Lieferanten zu ermitteln. Auch hier wieder ohne Umsatzsteuer. Beachten Sie aber: Sie tragen hier die Materialeinstandspreise ein.

#### **Stunden**

Hier tragen Sie die für diesen Auftrag tatsächlich verbrauchten Stunden ein. Diese erhalten sie aus den Zeitaufschrieben Ihrer Mitarbeiter. Wenn Ihre Mitarbeiter noch keine Tages- oder Wochenberichte schreiben können Sie diese Werte zuerst auch einmal schätzen. Allerdings sollten Sie dann in Ihrem Betrieb schnell die notwendigen Mindestaufschriebe für die Erfassung der verbrauchten Stunden einführen.

Damit sind mir der Eingabe der Werte des ersten Auftrages bereits fertig - so schnell geht das. Nach der Eingabe des ersten Auftrages sieht Ihre "Schnellanalyse" so aus:

#### **Ertragsziffer – kalkuliert**

Hier wird einmalig der von Ihnen kalkulierte und zu erreichende durchschnittliche Stundensatz automatisch eingesetzt.

#### **Wertschöpfung**

Die Differenz zwischen Erlös und Materialeinsatz ist die Wertschöpfung: der Wertzuwachs durch die Bearbeitung in Ihrem Betrieb. Der Wert der Spalte "Wertschöpfung" wird so berechnet: vom Erlös wird das verbrauchte Material bzw. Fremdleistung abgezogen. Noch wichtiger ist aber die

#### **Wertschöpfung/Std.**

Das ist der bei diesem Auftrag erreichte tatsächliche Stundensatz; einfach berechnet als Quotient aus der Wertschöpfung dieses Auftrages und der für diesen Auftrag verbrauchten Stunden.

Die Spalten "kumuliert" bleiben nach Eingabe des ersten Auftrages noch frei.

Sie erhalten für diesen Auftrag ein erstes Zwischenergebnis: Welchen Stundensatz Sie mit diesem Auftrag erreicht haben, und ob Sie sehen die Abweichungen von Ihrem kalkulierten Stundensatz.

ÿ **Als erstes Ergebnis ist das schon mal ganz gut, denn Sie wissen jetzt ob Sie diesen Auftrag sofort intensiv nachkalkulieren sollten (bei größeren Abweichungen vom kalkulierten Durchschnittswert), oder ob das im Moment nicht notwendig ist.**

# *3. So geht´s weiter:*

Noch interessanter wird die Arbeit mit dem Formular aber, wenn Sie nun auch regelmäßig die Folgeaufträge eintragen.

- ÿ **Sie können jetzt mit wenig Zeitaufwand schnell entscheiden, welchen Auftrag Sie sofort nachkalkulieren müssen, und bei welchem Sie sich noch Zeit lassen können mit der Nachkalkulation.**
- ÿ **Und Sie sehen sofort, welchen Lohnstundensatz Sie mit Ihren bisherigen Aufträgen erwirtschaftet haben.**

#### **Kumuliert**

In den Spalten mit dieser Überschrift werden die Summen der bisherigen Werte der zugehörigen Spalten "einzel" vom Programm eingetragen.

#### **Wertschöpfung/Std. – Durchschnitt"**

Hier wird die kumulierte Wertschöpfung durch die bisher verbrauchten Stunden dividiert, und Sie sehen als Ergebnis den bisher durch Ihre Arbeit erreichten durchschnittlichen Lohnstundensatz.

Wenn Sie mit diesem Formular am 1.1. eines Jahres beginnen erhalten Sie durch die Spalte "Durchschnitt" einen schnellen, beinahe automatischen, und aktuellen Überblick über die bisher durch Ihre Arbeit erreichten Ergebnisse.

#### **Ertragsziffer**

Dies wird noch deutlicher in der Spalte "Ertragsziffer". Sie erhalten die Ertragsziffer als Quotient aus "Wertschöpfung/Std." und kalkuliertem Stundensatz. Eine Ertragsziffer größer 1 bedeutet der kalkulierte Stundensatz wurde nicht nur erreicht, sondern übertroffen. Bei einer Ertragsziffer kleiner 1 haben Sie Ihren Durchschnittsstundensatz nicht erreicht, Sie arbeiten also nicht mit dem kalkulierten Gewinn, vielleicht sogar mit Verlust.

#### **Aber beachten Sie bitte:**

Sie vergleichen die bei Ihren Aufträgen erreichten Stundensätze immer mit dem unter "kalkuliert" eingesetzten Stundensatz, die berechnete Ertragsziffer bezieht sich immer auf diesen Vorgabewert! – Wenn dieser Vorgabewert nicht stimmt weil Sie Ihren Stundensatz nicht korrekt berechnet haben, dann kann natürlich auch die Ertragsziffer nicht stimmen!

**Deshalb: Achten Sie auf die richtige Berechnung Ihres Stundensatzes, und überprüfen Sie diesen Stundensatz regelmäßig!**